# **Aplikasi Pengelola Keuangan Pribadi Berbasis Android**

Andi Susanto<sup>1</sup>, Agustinus Noertjahyana<sup>2</sup>, Alexander Setiawan<sup>3</sup>

Program Studi Teknik Informatika Fakultas Teknologi Industri Universitas Kristen Petra

Jl. Siwalankerto 121 – 131 Surabaya 60236

Telp. (031) – 2983455, Fax. (031) - 8417658

E-mail: m26412089@gmail.com, agust@peter.petra.ac.id, alexander@peter.petra.ac.id

# **ABSTRAK**

Pengelolaan keuangan pribadi sangatlah penting dalam mendukung terwujudnya tujuan seseorang. Dengan melakukan pengelolaan keuangan pribadi, tiap individu tahu akan tujuan yang ingin dicapai, sehingga tiap individu harus memanfaatkan pengelolaan sumber daya keuangan secara optimal untuk mencapai tujuannya. Generasi muda saat ini masih banyak yang belum dapat merencanakan dan mengendalikan penggunaan uang untuk pencapaian tujuannya. Selain itu, generasi muda juga kerap kali malas dalam mencatat biaya-biaya pengeluaran sehari-harinya karena harus mencatat secara manual di kertas. Dengan adanya *gadget* yang dapat dibawa kemana-mana dan akses internet yang mudah, maka dibuatlah aplikasi yang dapat membantu mencatat biaya-biaya pengeluaran ataupun pemasukan sehari-harinya.

Pada penelitian ini dilakukan pembuatan aplikasi pengelola keuangan pribadi berbasis Android yang merupakan salah satu sistem operasi *smartphone* yang digunakan pada banyak kalangan. Aplikasi ini mempunyai fitur yang dapat membantu pengguna dalam mengontrol keuangannya dalam bentuk grafik, *reminder*  untuk pembayaran hutang dan pembayaran tagihan kartu kredit, membatasi anggaran, membuat tabungan sendiri, dan dapat melihat kurs secara *real-time*.

Dari hasil pengujian yang telah dilakukan, aplikasi ini dapat memberikan laporan baik pemasukan maupun pengeluaran dalam bentuk grafik, juga dapat mengingatkan pengguna untuk membayar hutang sesuai tanggal yang ditetapkan, dan mengingatkan pengguna untuk membayar tagihan kartu kredit sebelum jatuh tempo. Pengguna juga dapat membuat tabungan sendiri dan dapat melihat kurs secara *real-time*. Dengan adanya aplikasi ini pengguna dapat mengelola keuangan pribadi untuk mencapai tujuannya.

**Kata Kunci:** Pengelola Keuangan, *Cloud Database*, Parse, *reminder, gadget,* Android

#### *ABSTRACT*

*Personal financial management is important in supporting the realization of someone's goals. By doing personal financial management, each individual knows the goals to be achieved, so each individual have to optimally utilize the management of financial resources to achieve goals. Many young people today has not been able to plan and control the use of money to achieve goals. Other than that, young people is also lazy to record the costs of his daily expenses because they have to recorded manually on paper. With a gadget that can be taken anywhere and easy Internet access, then designed application that can help record the expense costs or income daily.*

*In this research, Android-based personal finance manager application will be made in this thesis. This application has a feature that can help user to control the use of their money in* 

*graphical form, reminder for paying debt and paying credit card bills, limiting budget, create their own savings, and see the real time exchange rate.*

*Based on the result of the implementation and testing, the application can provide both income and expense reports in graphical form, also can remind user to pay debt according to the date that user set, and remind user to pay credit card bills before the due. With this application, users can manage their personal finances to achieve their goals.* 

*Keywords: Personal finance*, *Cloud Database*, Parse, *reminder, gadget*, Android

## **1. PENDAHULUAN**

Mengelola keuangan pribadi sangatlah penting dalam mendukung terwujudnya tujuan seseorang. Dengan melakukan pengelolaan keuangan pribadi, maka tiap individu tahu akan tujuan yang ingin dicapai, sehingga memanfaatkan pengelolaan sumber daya keuangan secara optimal untuk mencapai tujuan tersebut..

Sikap konsumtif yang tinggi akhir-akhir ini dikalangan mahasiswa dan generasi muda lainnya menyebabkan pengelolaan keuangan menjadi sesuatu yang tidak mudah. Generasi muda juga banyak yang belum dapat merencanakan dan mengendalikan penggunaan uang untuk pencapaian tujuan individu. Selain itu, generasi muda juga kerap kali malas dalam mencatat biaya-biaya pengeluaran sehari-harinya karena harus mencatat secara manual di kertas .

Dengan melihat masalah yang terjadi, maka dibuat aplikasi yang memudahkan mahasiswa dan generasi muda dalam melakukan pengelolaan keuangan. Dengan aplikasi ini, pengguna dapat dengan mudah belajar mengelola keuangan secara mandiri melalui *gadget* yang dimiliki. Pengguna dapat mengontrol keuangan dengan mencatat biaya pengeluaran maupun pemasukan yang didapatkan sehari-harinya berdasarkan kategori. Pengguna dapat menambahkan kategori tertentu sesuai dengan keinginan pengguna. Pengguna juga dapat melihat semua laporan keuangan dalam bentuk grafik untuk periode mingguan, bulanan, maupun tahunan, serta menampilkan laporan per kategori. Dengan aplikasi ini, pengguna juga dapat membatasi anggaran sesuai kategori yang diinginkan.

# **2. TINJAUAN PUSTAKA**

#### **2.1 Perencanaan Keuangan**

Setiap kegiatan sebaiknya diawali dengan perencanaan yang bagus karena pada prinsipnya perencanaan merupakan gambaran jelas dan spesifik tentang apa yang harus dicapai dan yang terutama adalah peta jalan menuju visi. Hal yang sama juga untuk bidang keuangan, yaitu perencanaan keuangan merupakan langkah awal untuk mencapai kebebasan keuangan. Dalam perencanaan keuangan sudah tertuang tujuan keuangan yang mau diwujudkan. Lebih tepatnya yakni perencanaan keuangan

merupakan suatu hal yang wajib dilakukan bagi siapa saja yang sungguh-sungguh menginginkan mencapai kebebasan keuangan yang terindikasi dalam keberhasilan mengakumulasi aset keuangan sehingga jumlah aset lebih besar dari liabilitas [1].

# **2.2 Android**

Android adalah *operating system* yang dikhususkan untuk perangkat *mobile* bukan diproritaskan PC, sejarah android pada awalnya adalah *open source* yang dikenal dengan nama Linux hingga pada tahun 2003 oleh Rich Miner, Andy Rubin, Chris White, dan Nicks Sears. Android Inc sekarang berpusat di Palo Alto, California dan perusahaan berusaha untuk mengembangkan sebuah *operating system mobile* yang lebih canggih dari *operating system mobile* kala itu. Kemudian pada awal Agustus 2005 Google mngajukan penawaran untuk mengakuisisi perusahaan tersebut sejak pada tahun 2005, Android Inc dibawah naungan Google Inc [5].

# **2.3 Java**

Sebagai sebuah bahasa pemrograman, Java dapat membuat seluruh bentuk aplikasi, desktop, web dan lainnya, sebagaimana dibuat dengan menggunakan bahasa pemrograman konvensional yang lain. Java adalah bahasa pemrograman yang berorientasi objek (OOP) dan dapat dijalankan pada berbagai platform sistem operasi. Perkembangan Java tidak hanya terfokus pada satu sistem operasi, tetapi dikembangkan untuk berbagai sistem operasi dan bersifat open source.

Sebagai sebuah peralatan pembangun, teknologiJava menyediakan banyak tools : compiler, interpreter, penyusun dokumentasi, paket kelas dan sebagainya.

Aplikasi dengan teknologi Java secara umum adalah aplikasi serba guna yang dapat dijalankan pada seluruh mesin yang memiliki Java Runtime Environment (JRE).

Terdapat dua komponen utama dari Deployment Environment. Yang pertama adalah JRE, yang terdapat pada paket J2SDK, mengandung kelas–kelas untuk semua paket teknologi Java yang meliputi kelas dasar dari Java, komponen GUI dan sebagainya. Komponen yang lain terdapat pada Web Browser. Hampir seluruh Web Browser komersial menyediakan interpreter dan runtime environment dari teknologi Java [3].

# **2.4 Android Studio**

Android Studio adalah lingkungan pengembangan baru dan terintegrasi penuh, yang baru saja dirilis oleh Google untuk sistem operasi Android. Android Studio dirancang untuk menjadi peralatan baru dalam pengembangan aplikasi dan juga memberi alternatif lain selain Eclipse yang saat ini menjadi IDE yang paling banyak dipakai.

Saat memulai proyek baru dengan Android Studio, struktur proyek akan muncul bersama dengan hampir semua berkas yang ada di dalam direktori SDK, peralihan ke sistem manajemen berbasis Gradle ini memberikan fleksibilitas yang lebih besar pada proses pembangunanya.

Android Studio memungkinkan untuk melihat perubahan visual apapun yang dilakukan pada aplikasi secara langsung. Perbedaannya dapat dilihat jika dipasang pada beberapa perangkat Android berbeda, termasuk konfigurasi dan resolusinya secara bersamaan [4].

#### **2.5 Interaksi Manusia dan Komputer**

Interaksi manusia serta komputer ialah suatu ilmu yang sangat berkaitan dengan disain implementasi serta evaluasi dari sistem komputasi iyang interaktif untuk dapat digunakan oleh manusia

serta studi tentang ruang lingkupnya, ada interaksi antara satu ataupun lebih manusia serta satu atau lebih komputasi mesin. Agar komputer dapat diterima secara luas serta digunakan secara efektif, maka perlu dirancang secara baik. Hal tersebut tidak berarti bahwa semua sistem harus dirancang agar dapat mengakomodasi semua orang, tetapi komputer perlu dirancang agar memenuhi serta mempunyai kemampuan sesuai dengan kebutuhan pengguna secara spesifik [2].

# **2.6 Parse**

Parse.com menyediakan layanan *back-end* untuk pengembang. Jika aplikasi ponsel atau desktop membutuhkan *back-end* di internet, maka Parse adalah salah satu pilihan yang dapat dipilih. Parse menyediakan SDK yang memungkinkan aplikasi berjalan pada berbagai perangkat terhubung ke *back-end* yang disediakan. Parse menyediakan SDK untuk perangkat yang menjalankan iOS, Android, Windows (Phone) 8, OS X dan Javascript.

Parse menawarkan beberapa *plan* yang dapat digunakan. Yang pertama adalah gratis dan memungkinkan aplikasi untuk membuat 1 juta permintaan per bulan dengan batas 20 permintaan per detik. Parse juga menyediakan 1 juta *push* per bulan. Jika aplikasi yang dibuat populer dan perlu sampai 15 juta permintaan per bulan akan dikenakan biaya \$199 untuk sebuah aplikasi yang sebesar itu, itu relatif murah. Selain itu akan mendapatkan 5 juta *push* pada *plan* ini dengan batas permintaan 40/detik. Jika 15 juta permintaan tidak cukup maka perlu menggunakan *enterprise plan*. Harga tidak dicantumkan karena tergantung pada ukuran aplikasi, Parse perlu menyediakan solusi kustom yang akan beradaptasi dengan laju pertumbuhan aplikasi yang dibuat.

Parse memungkinkan untuk mengakses data melalui object. Ketika membuat Aplikasi baru di Parse, dapat membuat kelas baru dan kemudian mengimpor data ke kelas itu. Impor bisa dari CSV, XLS, TXT dan file JSON, atau dapat secara manual membuat tabel di masing-masing kelas dengan mendefinisikan kolom dan jenis data yang tersimpan. Menambahkan data dan membuat kolom hanya dengan beberapa baris kode. Dalam menu quickstart, terdapat cara-cara khusus untuk menguji aplikasi yang dipilih. Di bagian bawah halaman dapat membuat Obyek uji dan menambahkan data ke tabel dan menyimpannya hanya dengan 3 baris kode.

Parse telah menciptakan cara untuk perangkat yang sedang offline untuk menyimpan data yang aman. Biasanya, data pada Parse diperbarui segera setelah ada perubahan pada aplikasi Anda. Dalam beberapa kasus, sinyal akan rendah atau tidak ada. Meskipun aplikasi mungkin terbatas dalam mengambil data, kabar baiknya adalah bahwa terdapat pilihan untuk *saveEventually*. SDK menyimpan data secara lokal dan ketika sambungan aktif, semua antrian data akan disimpan ke Parse [6].

# **3. DESAIN SISTEM**

# **3.1 Garis Besar Gambaran Aplikasi**

Garis besar gambaran mengenai proses bagaimana aplikasi ini berjalan dimulai dengan proses *login* terlebih dahulu. *User* perlu untuk melakukan *login* dengan cara memasukkan *username* dan *password.* Apabila *user* belum mendaftar maka *user* perlu untuk melakukan registrasi terlebih dahulu. Setelah *login*, *user* dapat mengakses fitur-fitur yang ada yaitu *user* dapat mengelola transaksi, hutang piutang, grafik, kategori, anggaran, tabungan, transaksi berulang, kurs, dan kartu kredit. Gambaran aplikasi dapat dilihat pada Gambar 1.

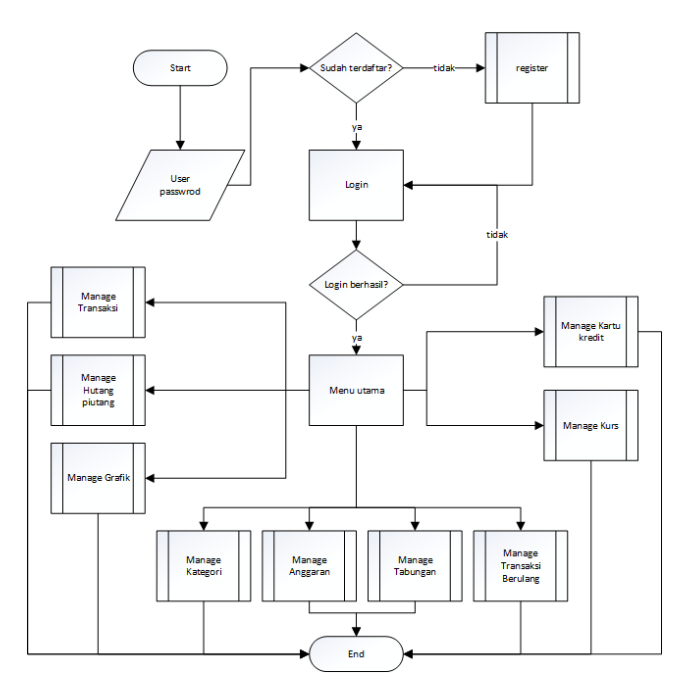

**Gambar 1. Garis Besar Gambaran Aplikasi**

Proses *register* adalah proses bagaimana *user* dapat mendaftarkan diri sebagai *user* baru. Proses ini diawali dengan menerima input dari *user* berupa *username, password,* dan *saldo* yang dimiliki. Lalu data tersebut akan dikirim ke server dan akan diperiksa apakah data dari *user* tersebut sudah digunakan atau belum. Jika belum, maka *user* dapat mendaftarkan diri.

### **3.2 Conceptual Entity Relationship Diagram**

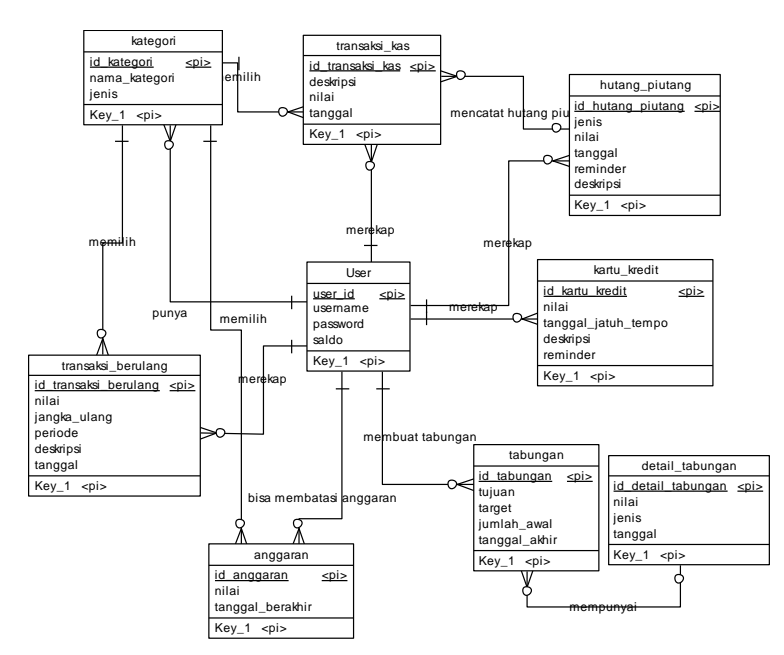

**Gambar 2. Conceptual Entity Relationship Diagram**

Gambar 2 merupakan *Conceptual Entity Relationship Diagram*  yang menjelaskan mengenai hubungan-hubungan (*relationship*) antar table-tabel yang digunakan dalam membuat aplikasi. Masing-masing table memiliki primary key tersendiri.

#### **3.3. Physical Entity Relationship Diagram**

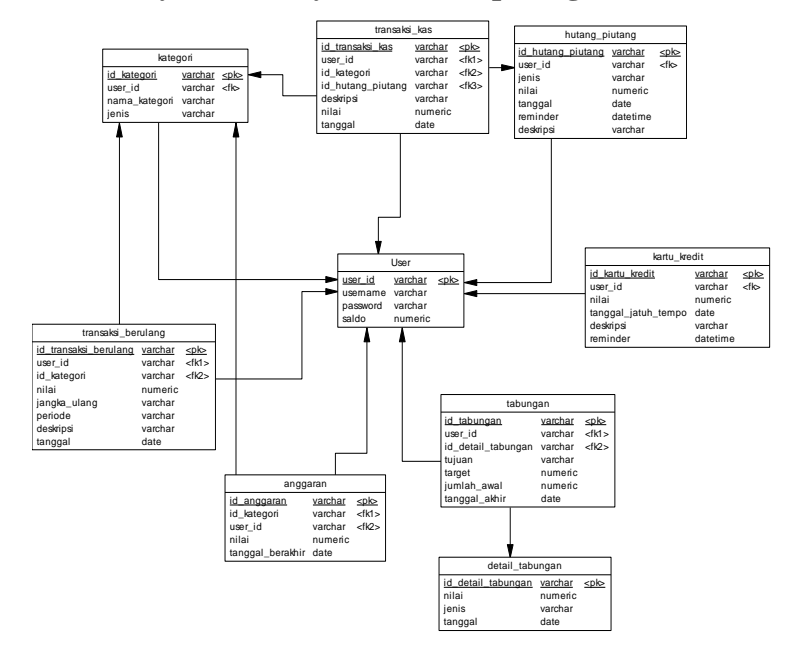

#### **Gambar 3. Physical Entity Relationship Diagram**

Gambar 3 merupakan hasil dari *Conceptual Entity Relationship Diagram* yang telah di-*generate.* Pada *Physical Entity Relationship diagram* ditampilkan hubungan antar table dan pada setiap table ditampilkan juga tipe datanya.

#### **4. HASIL**

Gambar 4 merupakan halaman *home* yang terdapat pada aplikasi Pengelola Keuangan Pribadi berbasis Android.

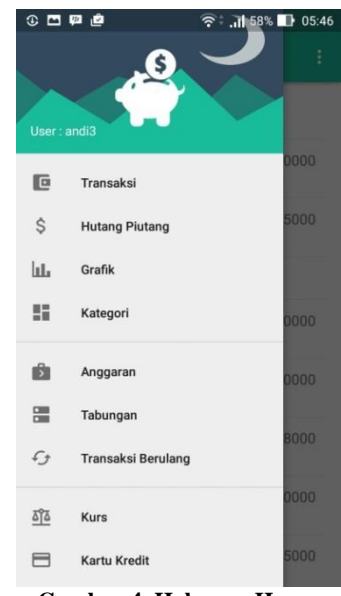

**Gambar 4. Halaman Home**

Pada halaman ini dijelaskan beberapa fitur yang terdapat pada aplikasi. Fitur-fitur yang ada ditampilkan dalam navigasi menu, yaitu: Transaksi untuk mencatat pemasukan atau pengeluaran, pencatatan hutang piutang, *reminder* pengingat pembayaran tagihan hutang piutang, dapat memberi laporan dalam bentuk grafik, dapat membatasi anggaran pengeluaran, dapat membuat tabungan sendiri, melihat kurs secara *real-time*, dan memberi *reminder* untuk membayar tagihan kartu kredit sebelum jatuh tempo.

| 3日四点                                  | ◎ 1.1 59% ■ 05:39           | 0.096                 | 令: .,   59%   05:39 |
|---------------------------------------|-----------------------------|-----------------------|---------------------|
| $\equiv$<br><b>Transaksi</b>          | ŧ                           | <b>Add Transaksi</b>  |                     |
| 29-03-2016                            |                             | Rp 0                  |                     |
| Hadiah<br>Jualan makanan ringan       | Rp 10000                    | <b>PILIH KATEGORI</b> |                     |
| <b>Untung Jualan</b><br>baju giordano | Rp 75000                    | Deskripsi             |                     |
| 26-05-2016                            |                             | 10/4/2016             | a                   |
| Gaji<br>Gaji MPW Petra                | Rp 500000                   | <b>DONE</b>           |                     |
| Hutang<br>Mkn babi hitam              | Rp 50000                    |                       |                     |
| Piutang<br>Beli pensil                | Rp 8000                     |                       |                     |
| Hutang<br>Hu                          | Rp 50000                    |                       |                     |
| Rekreasi<br>V/LLL                     | $^{\mathrm{+}}$<br>Rp 25000 |                       |                     |

**Gambar 5. Halaman Transaksi**

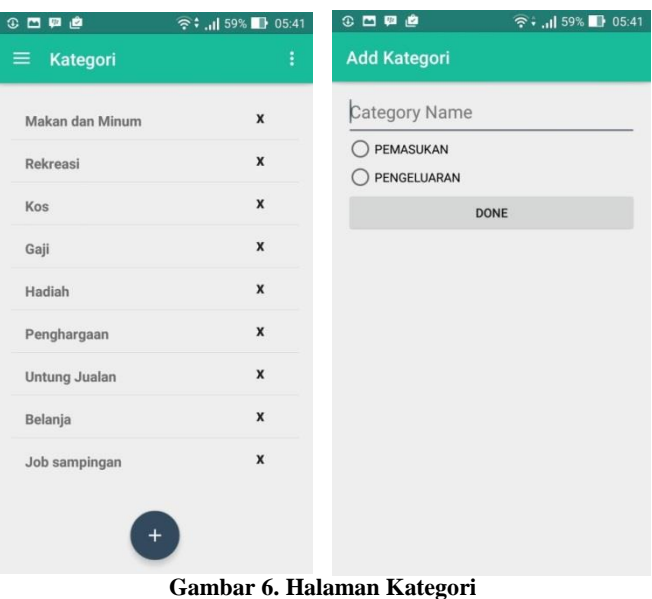

Halaman Transaksi menampilkan transaksi-transaksi apa saja yang telah dilakukan *user* sehari-harinya. *User* dapat menambah transaksi maupun mengedit transaksi yang telah dicatat. Gambar Halaman Transaksi dapat dilihat pada Gambar 5.

Halaman Kategori menampilkan macam-macam kategori yang dapat dipakai ketika menambah transaksi. *User* juga dapat menambah kategori baik pemasukan ataupun pengeluaran sesuai dengan keinginan mereka. Halaman Kategori dapat dilihat pada Gambar 6.

## **5. KESIMPULAN**

Setelah membuat aplikasi Aplikasi Pengelola Keuangan Pribadi Berbasis Android dapat diambil beberapa kesimpulan yaitu:

- Dengan adanya aplikasi ini, *user* dapat melakukan pencatatan transaksi sehari-hari dengan lebih mudah
- Dengan adanya aplikasi ini, *user* dapat melihat laporan keuangan pemasukan atau pengeluaran secara berkala
- Dengan adanya aplikasi ini, *user* dapat melihat laporan anggaran yang telah ditetapkan apakah melebihi batas atau sesuai dengan anggaran
- Aplikasi ini dapat menjalankan semua fitur yang ada dengan baik melalui koneksi internet yang stabil

#### **6. DAFTAR PUSTAKA**

- [1] Hartono, A. 2012. Nasibmu dalam Dompetmu. Elex Media Komputindo. Jakarta.
- [2] Setiawan, P. 2015. Pengertian Interaksi Manusia Komputer Terlengkap. Retrieved 25 Januari 2016, from http://www.gurupendidikan.com/pengertian-interaksimanusia-komputer-terlengkap/
- [3] Taryo, A. 2013. Pengenalan Bahasa JAVA. Retrieved 25 November 2015, fro[m http://blog.taryo.net/2013/10/free-e](http://blog.taryo.net/2013/10/free-e-book-pemrograman-java-edisi-indonesia-lengkap.html)[book-pemrograman-java-edisi-indonesia-lengkap.html](http://blog.taryo.net/2013/10/free-e-book-pemrograman-java-edisi-indonesia-lengkap.html)
- [4] Uptodown. 2015. Lingkungan pengembangan baru untuk Android. Retrieved 26 November 2015, from http://androidstudio.id.uptodown.com/
- [5] Hasbihtc. 2013. Apa itu android? Kelebihan HP Android. Retrieved 1 Januari 2016, from [http://www.hasbihtc.com/apa-itu-android-kelebihan-hp](http://www.hasbihtc.com/apa-itu-android-kelebihan-hp-android.html)[android.html](http://www.hasbihtc.com/apa-itu-android-kelebihan-hp-android.html)
- [6] Matthew. 2013. What is Parse.com. Retrieved 1 Januari 2016, from http://www.devfright.com/parse-com/